## **ONLINE EXAMINATION CANDIDATE PROTOCOL**

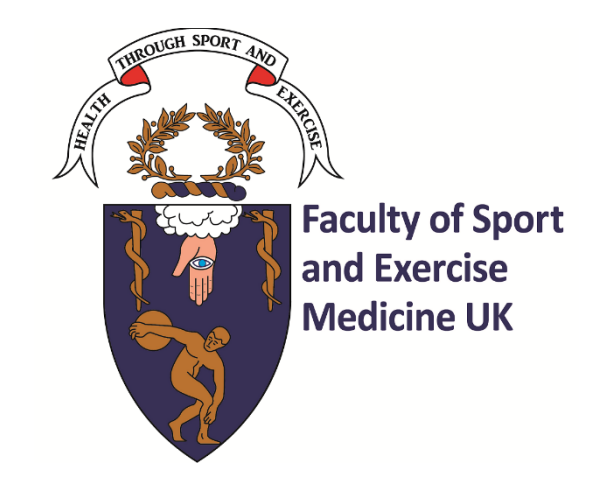

### From 1st October 2023

These guidance notes refer to all Faculty examinations delivered remotely in collaboration with TestReach and will be updated periodically as required. They should be read in conjunction with the Regulations dated 1<sup>st</sup> October 2023. Candidates must adhere to the candidate protocol and any further instructions provided by TestReach.

For questions or concerns regarding the online examination process please contact: [exams@fsem.ac.uk](mailto:exams@fsem.ac.uk) 

For technical questions please contact<https://www.testreach.com/candidate-download.html> or email [support@testreach.com](mailto:support@testreach.com) or call +44 (0)20 34758685 (UK) / +353 (0)1 6991385 (IRE).

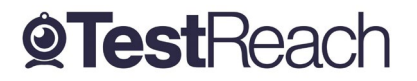

# **Candidate Protocol Document**

Please ensure that you read this document thoroughly. It is your responsibility to ensure you understand, are familiar with and adhere to the regulations and protocols herein. Failure to comply with any of the procedures outlined in this document may result in you not being permitted entry to your exam or your exam being terminated or results not being issued.

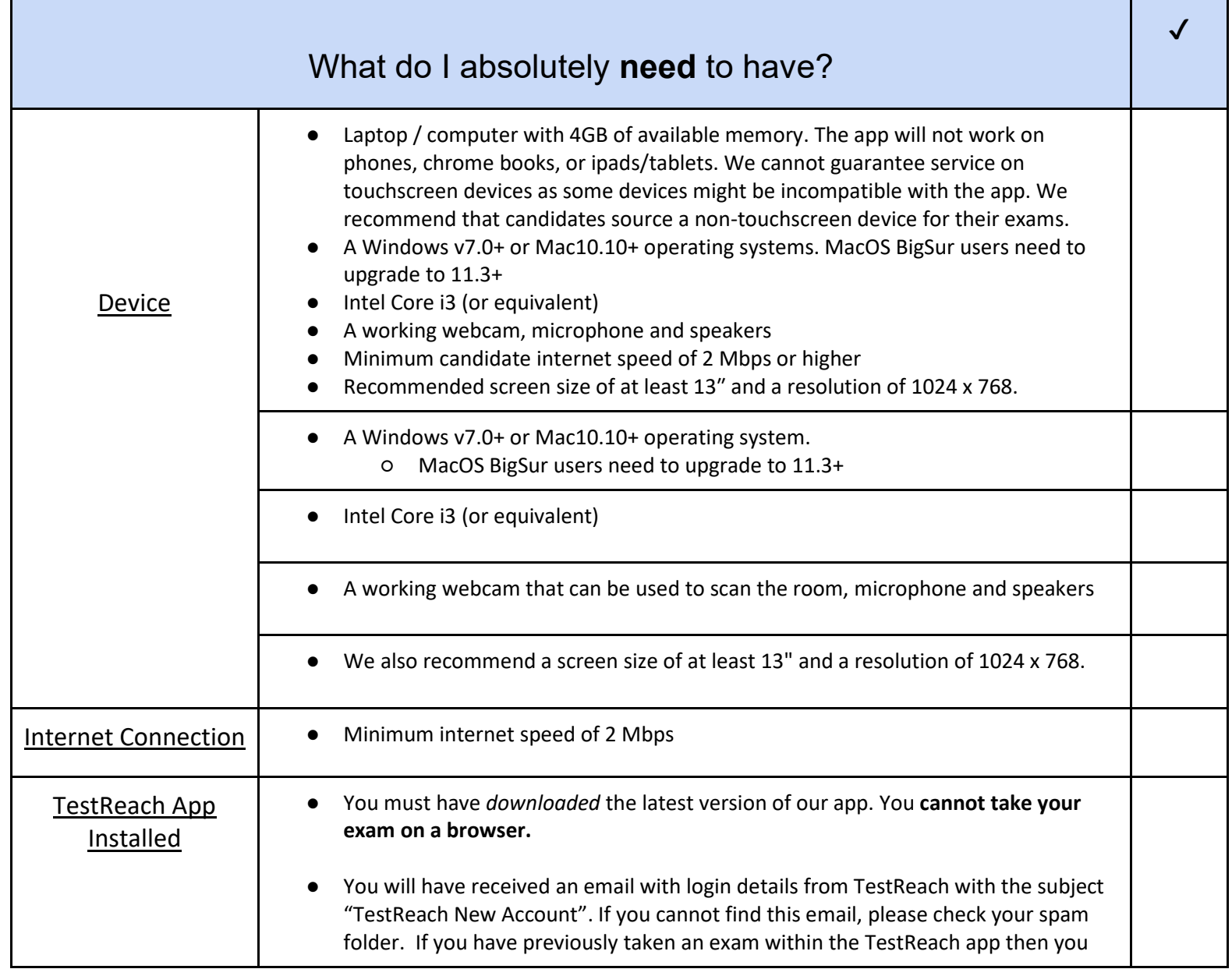

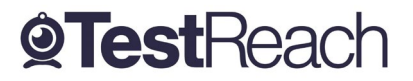

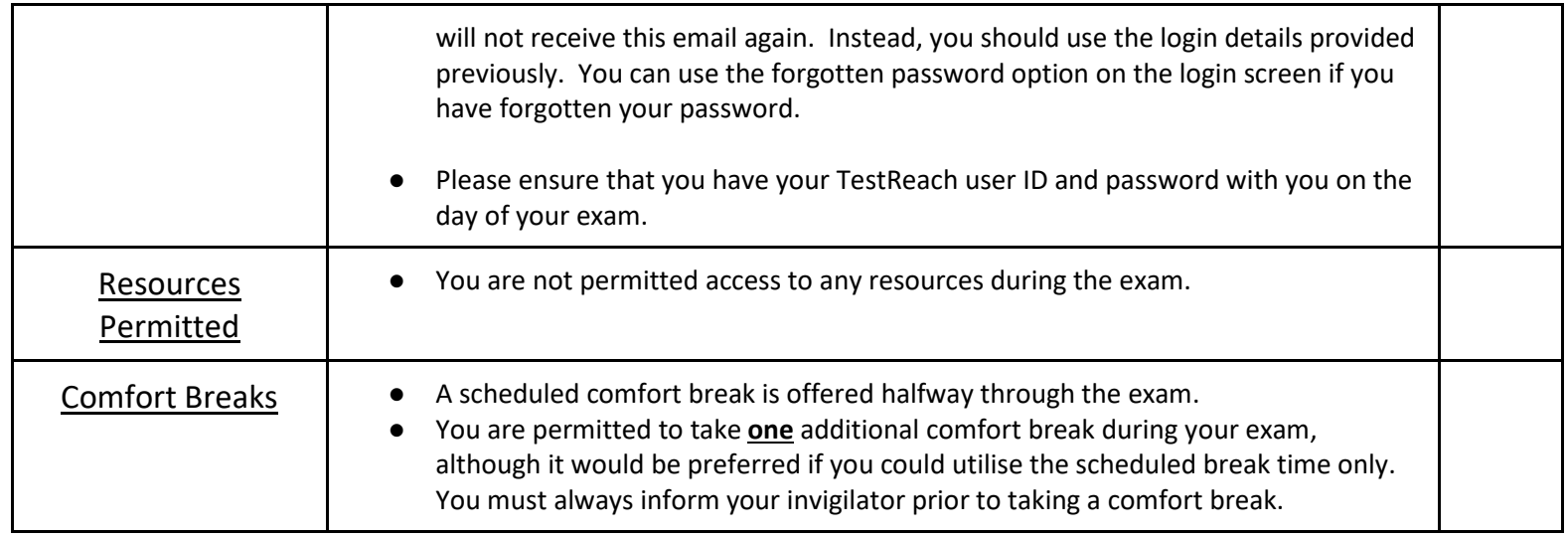

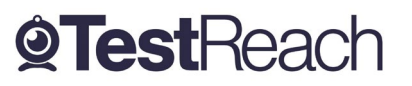

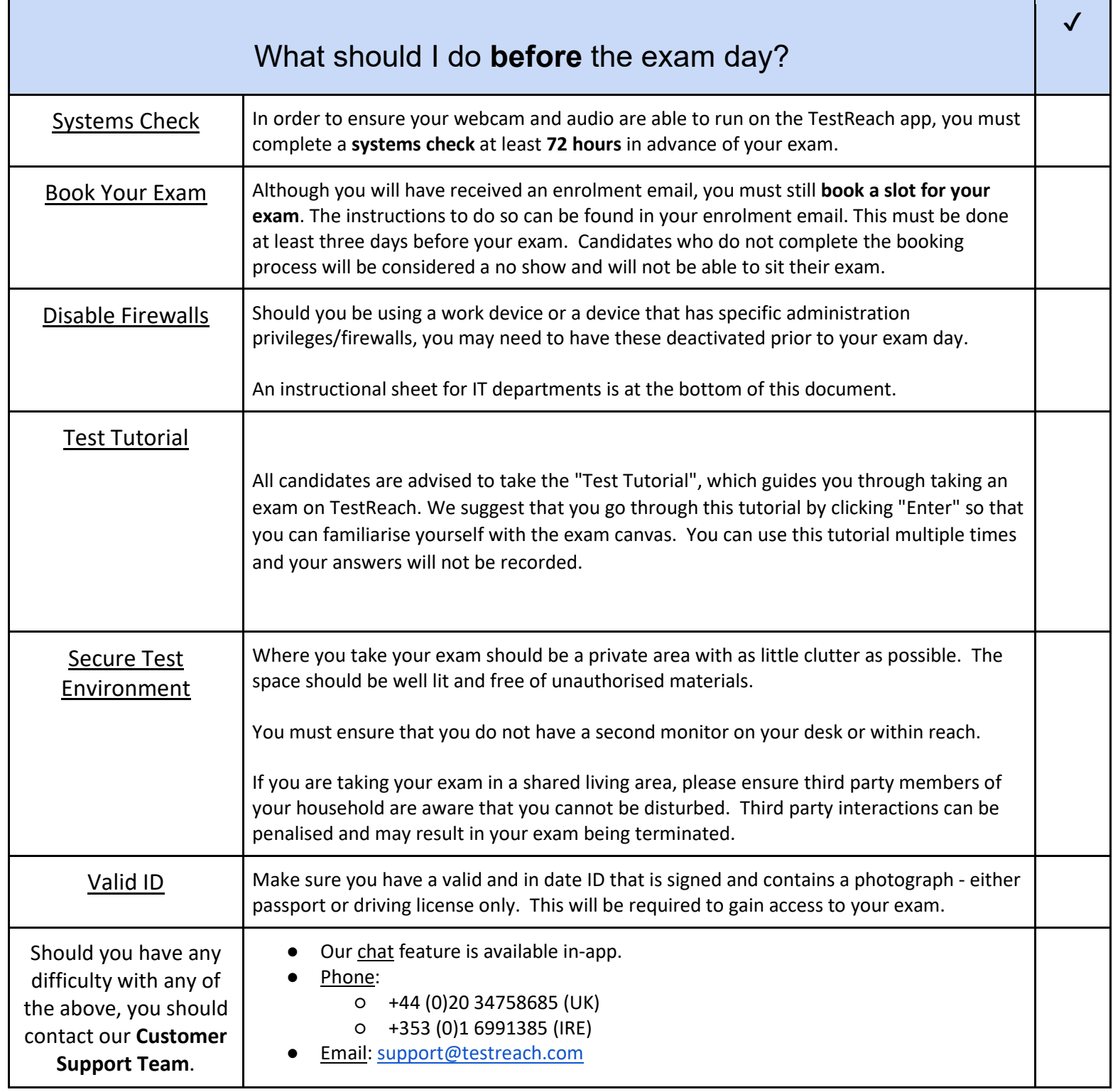

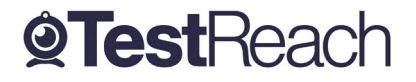

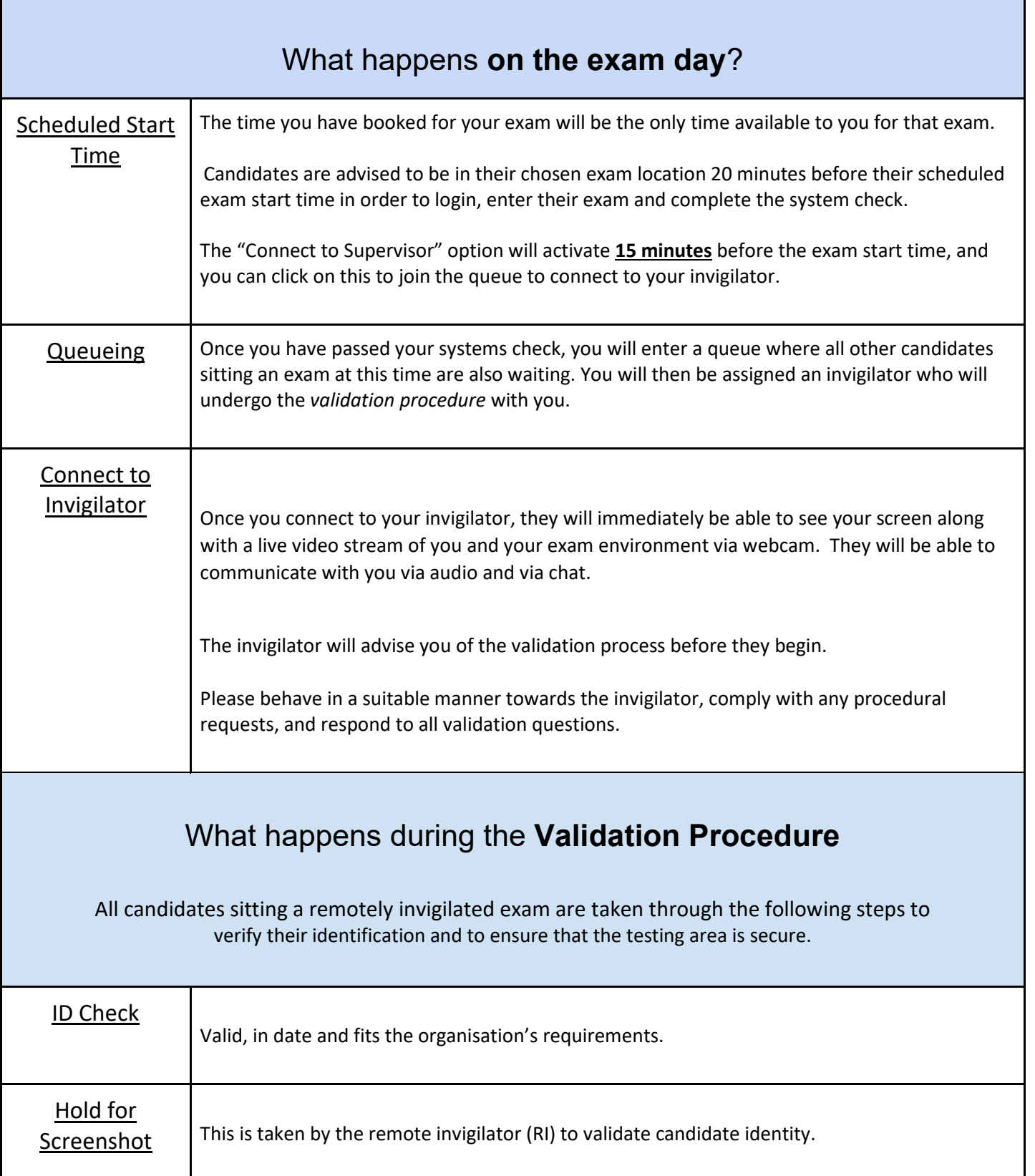

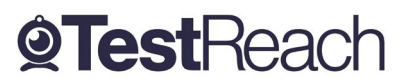

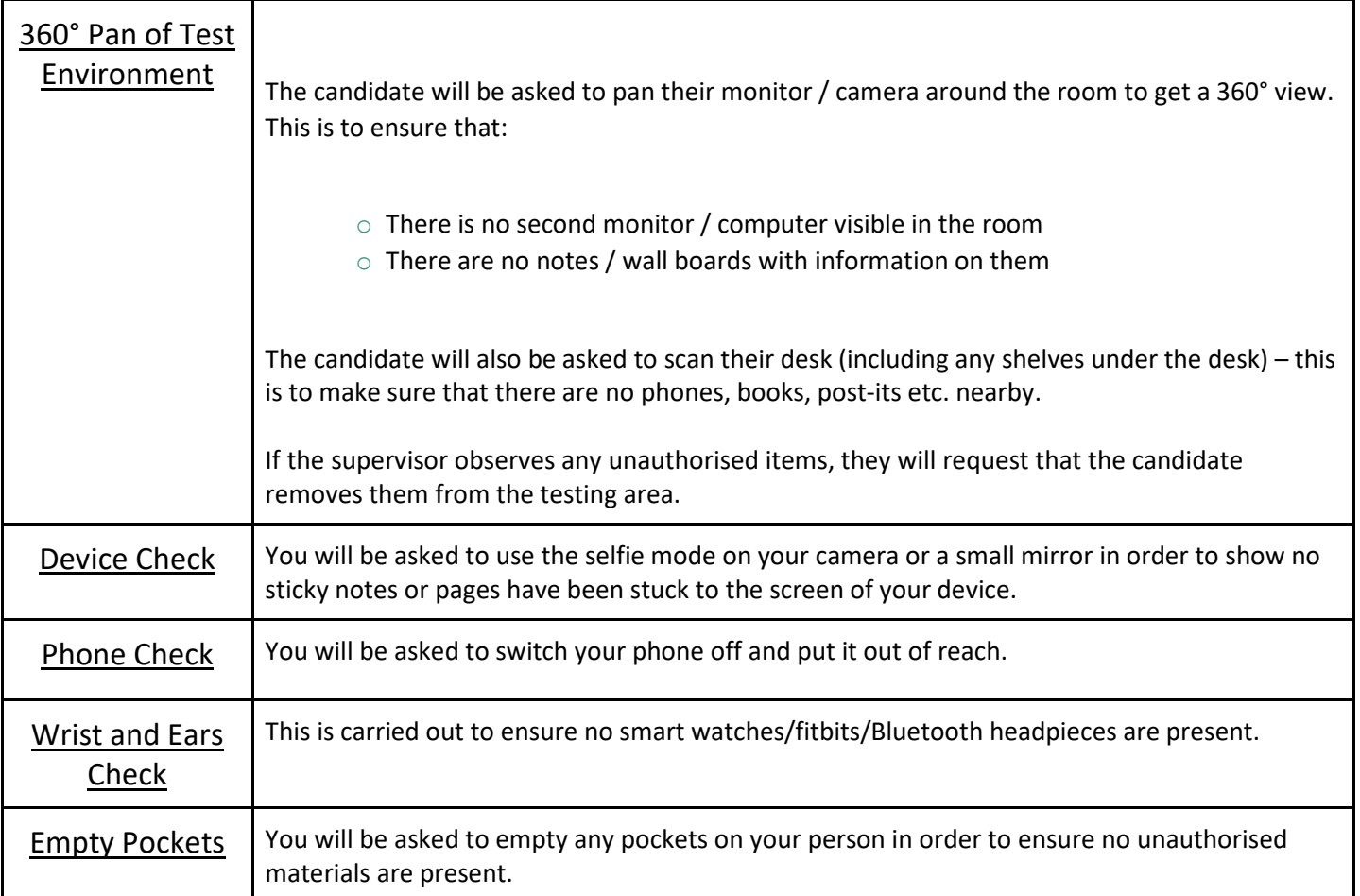

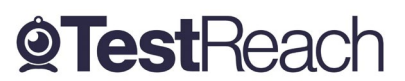

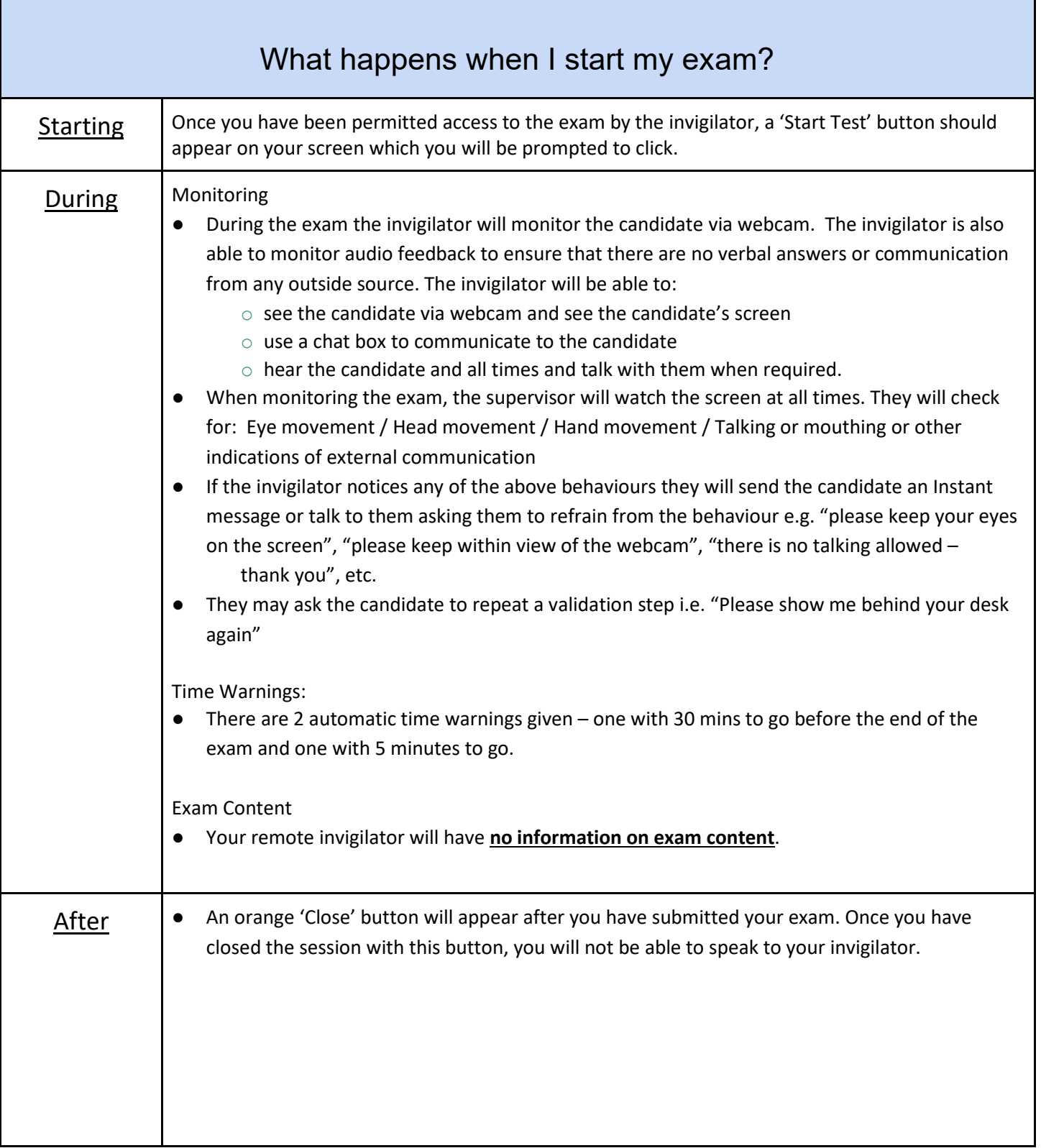

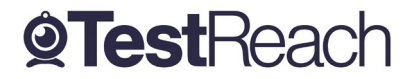

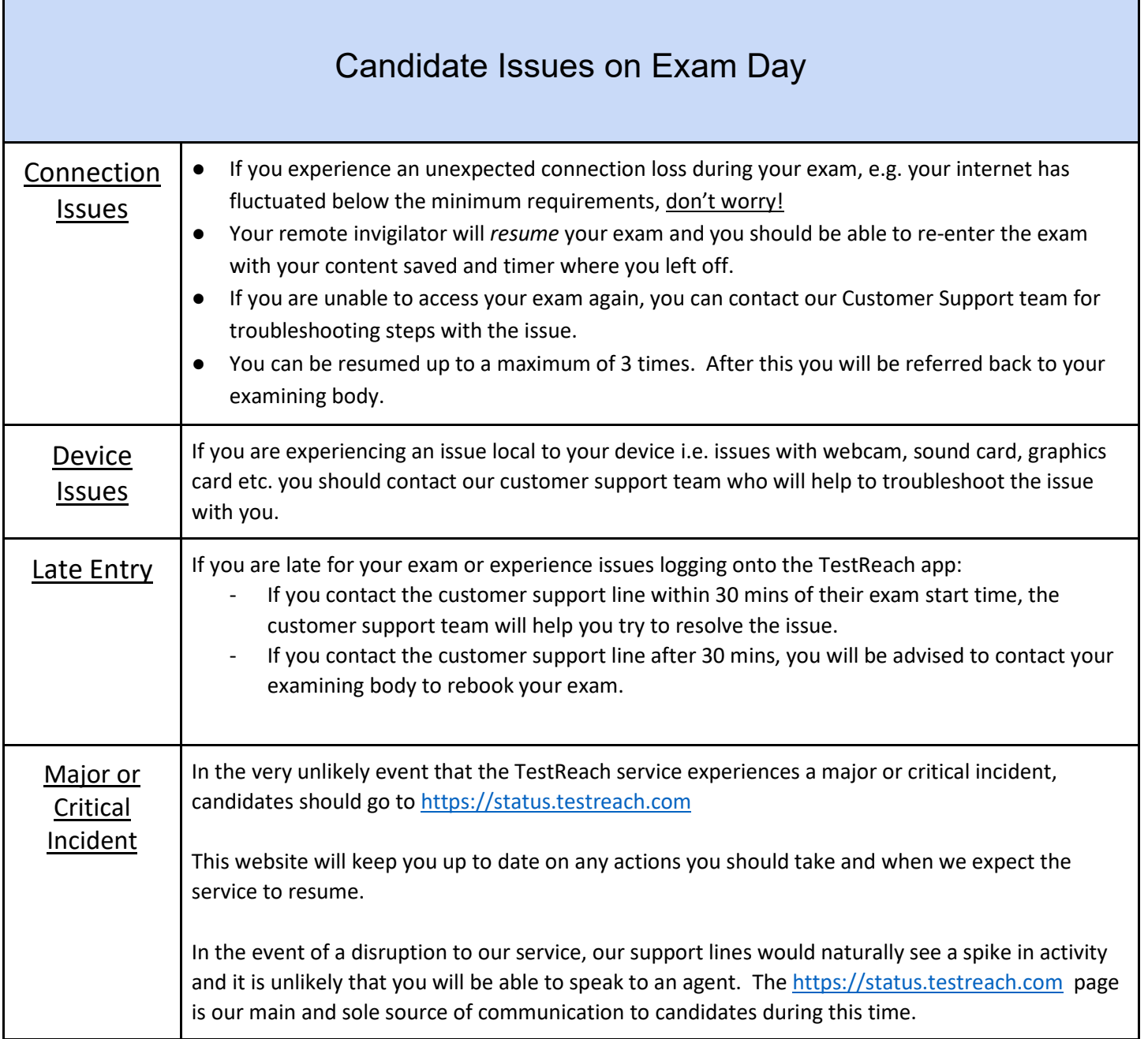

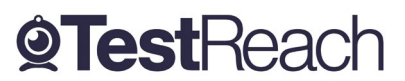

### Infringement Guidelines

### **Minor Infringements**

A Minor Infringement is one that is deemed a low-level exception. Minor Infringements may not compromise the test and can be rectified immediately however all minor infringements are logged.

- Leaning out of view of the camera.
- Blocking the computer camera.
- Commencing hand movements that could be interpreted as sign language.
- Glancing at other areas of the room that the supervisor cannot see (in this instance prior to raising an infringement the supervisor will query the candidate and ask the candidate to pan the room and in particular that area to check)
- Behaving in an unsuitable manner to the supervisor.

### **Major Infringements**

A Major Infringement is one that is deemed a medium level exception. One that does not compromise the test and one that is rectified quite quickly with the candidate during the test.

- Accessing (or trying to access) another site / document when online
- Referring to any material if there are no resources allowed.
- Not removing objects that are deemed interactive such as smart watches.
- Not agreeing or responding to the validation questions asked by the invigilator.

### **Blocker Infringements**

A Blocker Infringement is one that is deemed a high level exception. One that compromises the test and may cause the test to be terminated. Supervisors will warn the candidates in advance.

- Leaving the test centre area for ANY reason.
- Communication of any sort with a third party.
- Mobile phones usage once the exam has commenced.

### **Infringement Logging**

- 1. If an invigilator is required to log an infringement, the invigilator will click on the Log Infringement button. The invigilator will click on the appropriate infringement described and then on the 'Take Action' button.
- 2. By clicking the 'Take Action' button this will record the exceptional activity onto the 'Actions Log' and will automatically send a message to the candidate saying an exception has occurred. The candidate MUST click OK to this in order to resume their exam. This can be seen by the supervisor on the screen share.
- 3. Major and Blocker infringements will be reported to the examining body immediately and it will be at the examining body's discretion to decide on what action to take next either during the exam or post exam.

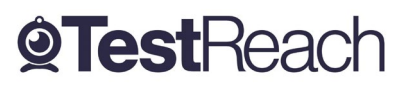

### A Guide to the TestReach Desktop App for IT Departments

### **What is the TestReach Desktop App?**

The TestReach Desktop App is an application that can be downloaded to a desktop or laptop to enable a candidate to take an exam on TestReach.

When opened, the TestReach Desktop App launches the TestReach Online website and it acts and behaves in the same way as if you were accessing the TestReach Online application using a standard internet browser.

### **Why is the TestReach Desktop App Required?**

The TestReach Desktop App is used for two purposes:

### *1. Remotely Invigilated Exam*

A Remotely Invigilated Exam is an exam that the candidate takes while being monitored by our trained supervisors via their webcam, audio feed and screen share. The Desktop App facilitates these connections and ensures a smooth experience for the candidate.

### *2. Secure Online Exam*

A Secure Online Exam is an exam that the candidate takes without being monitored, but they are "locked-in" to the application from the time they launch the exam until the time they complete it. This prevents them from, for example, opening up a web browser and googling the answers while they take the exam.

### **What are the System Requirements?**

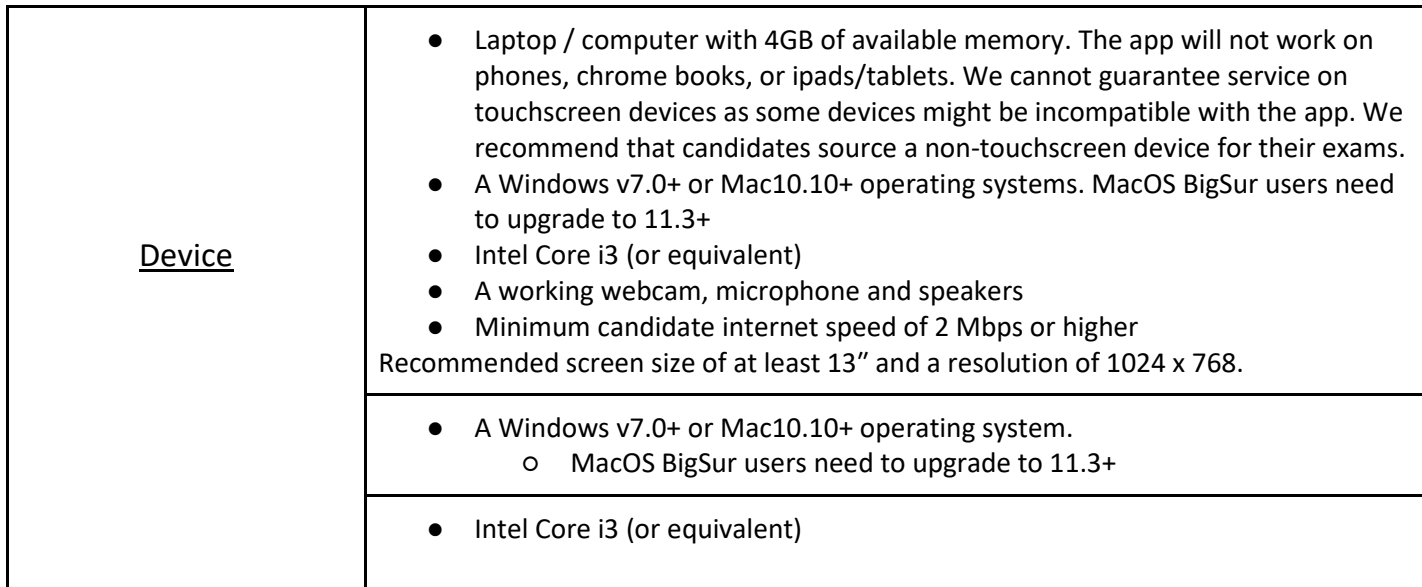

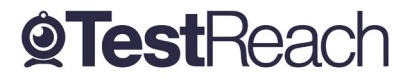

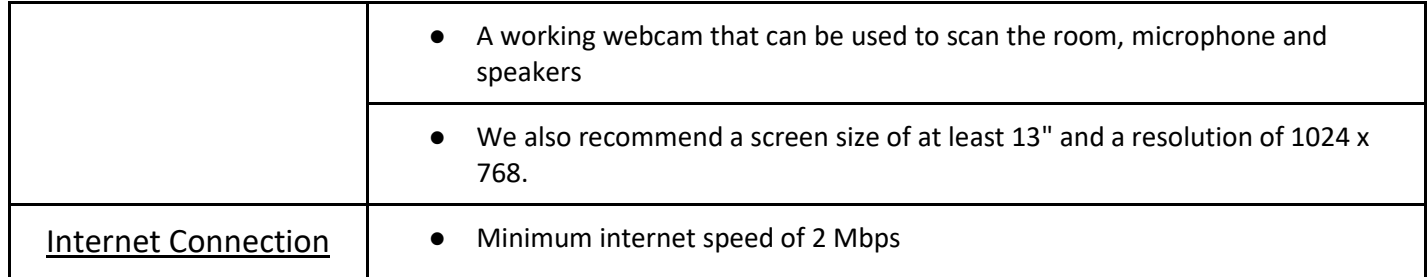

### **Are there any Security Concerns?**

The TestReach Desktop App is very robust, safe to run and has been rolled out across the UK in local government, emergency services, universities, pension administrators, financial corporations, etc. without any negative reports.

Once the exam is completed, the TestReach App can be closed by clicking the button and has no notification service or any other configuration that runs while the App is not opened.

When opened it only connects to standard http and https websites through the standard Ports 80 and 443.

For those organisations requiring whitelisted IP addresses, the URL access points are as follows:

Testreach.com \*.testreach.com learnosity.com zendesk.com D1rnvcroqs1811.cloudfront.net

54.163.229.157 via TCP/UDP 3478 54.72.81.107 54.154.103.29 63.32.17.52

The TURN service is from Chime:

chime.aws \*.chime.aws \*.amazonaws.com \*.chime.in and 99.77.128.0/18 TCP/443 UDP/3478

*For further information please see https://www.testreach.com/candidate-download.html or email support@testreach.com or call +44 (0)20 34758685 (UK) / +353 (0)1 6991385 (IRE).*

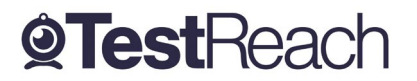